# Linux Command Line Interface (CLI)

# Why do people like Linux?

- **● High security**
- **● High stability**
- **● Ease of maintenance**
- **● Runs on any hardware**
- **● Free**
- **● Open source**
- **● Ease of use**
- **● Customizable**
- **● Great for education**
- **● Community**

You should know that...

# Everything you do is a command under the hood.

# Linux File Hierarchy Standard (FHS)

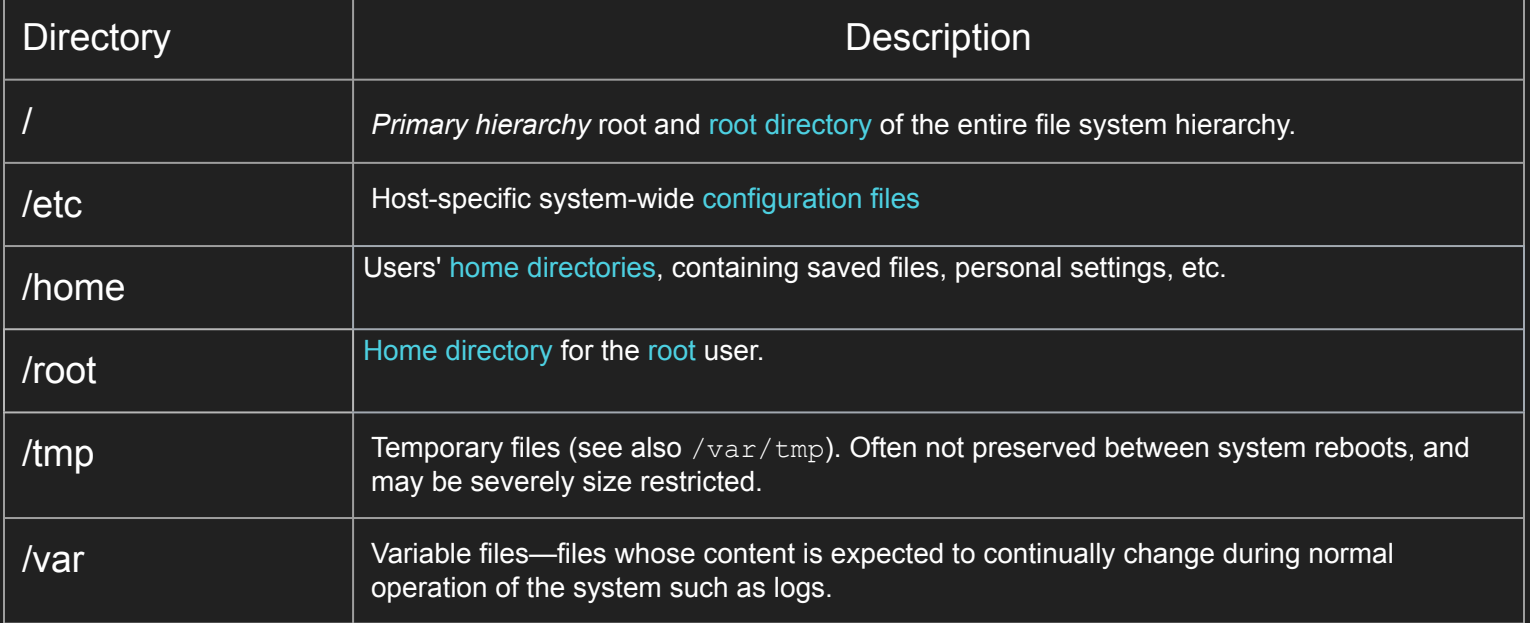

#### Your first command will be:

# who mum likes

## A path.

A **path**, the general form of the name of a file or directory, specifies a unique location in a file system.

An **absolute** or **full** path points to the same location in a file system, regardless of the current working directory. To do that, it must include the **root** directory.

By contrast, a **relative** path starts from some given working directory, avoiding the need to provide the full absolute path. A filename can be considered as a relative path based at the current working directory. If the working directory is not the file's parent directory, a file not found error will result if the file is addressed by its name.

#### What happens? Stop it!

Chill. Just type **pwd** in your terminal.

pwd - Present Working Directory. It's exactly where you are in the filesystem.

The path is delimited by / which splits directories. Each right directory is inside the left one. For instance, /home/ion/pentagon means that home directory is inside / (root), ion directory is inside home and pentagon is inside ion.

# Your everyday commands

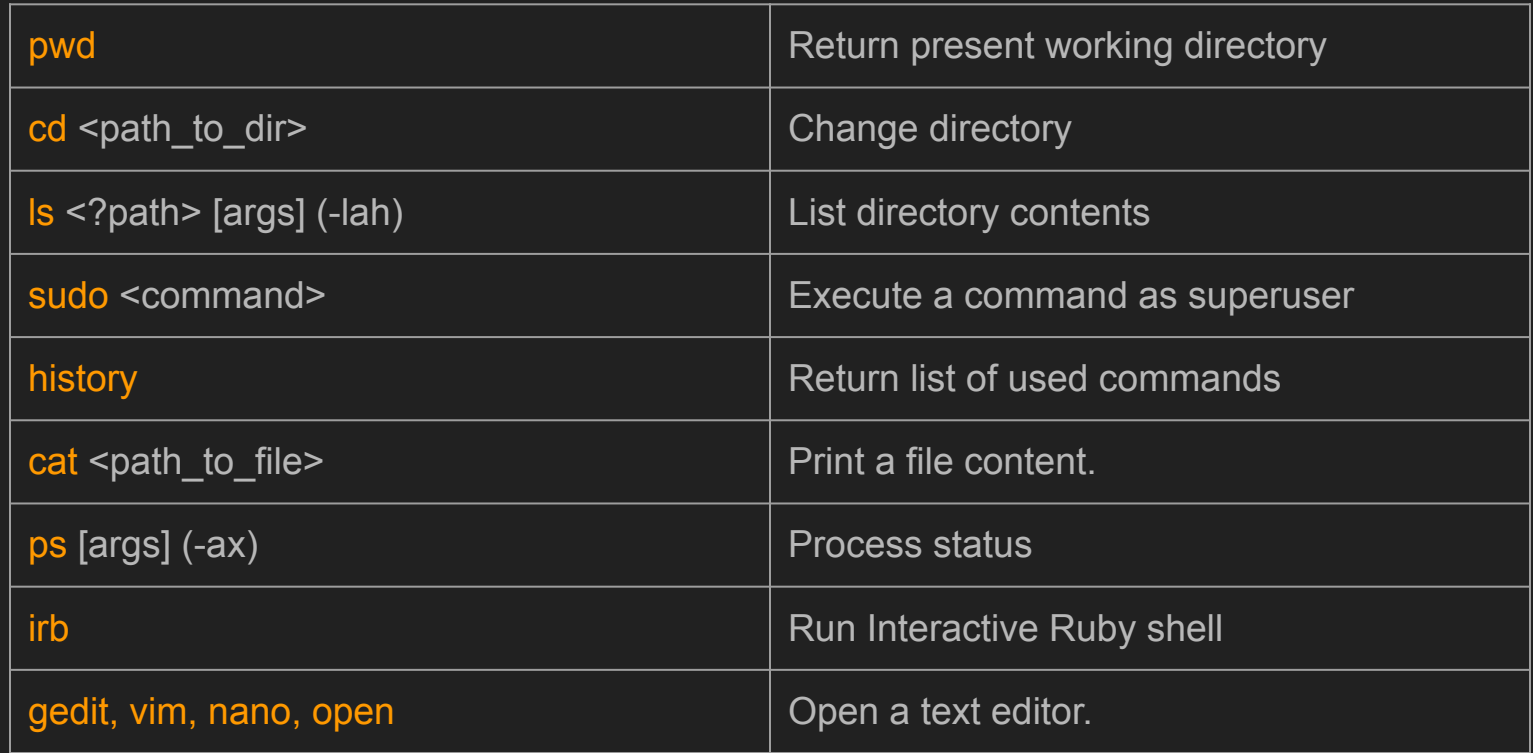

# Your everyday commands

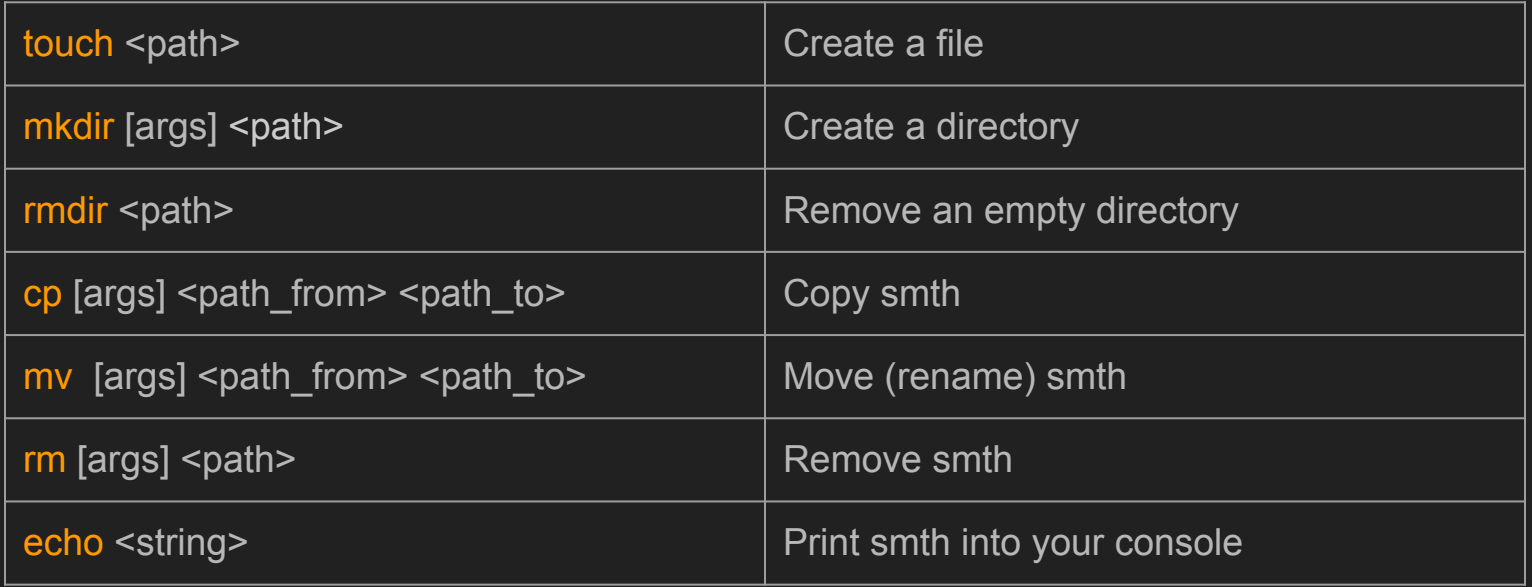

#### Some practice would be nice, huh?

- Create a directory named lesson1
- Go to the just created directory
- Create lesson1/test directory
- Create file to copy file in lesson1/test
- Open lesson1/test/file\_to\_copy and write down some content
- Copy lesson1/test/file\_to\_copy file to lesson1/
- Create lesson1/dir to remove directory
- Create lesson1/dir to remove/test.txt file
- Move lesson1/dir to remove/test.txt into lesson1
- Remove lesson1/dir to remove directory

# Check your history!

 6054 mkdir lesson1 6055 cd lesson1 6056 mkdir test 6057 touch test/file\_to\_copy 6058 echo "some awesome content" > test/file\_to\_copy 6059 cp test/file to copy 6060 mkdir dir to remove 6061 touch dir to remove/test.txt 6062 mv dir to remove/test.txt 6063 rmdir dir to remove

 $\int_{0}^{\pi}$ s Is file to copy test test.txt a > operator redirects output to file, overwriting

a dot (dot) symbolizes the present current directory

Dude, you've cheated! What are these symbols? Is it legit?

#### Some useful stuff you should know

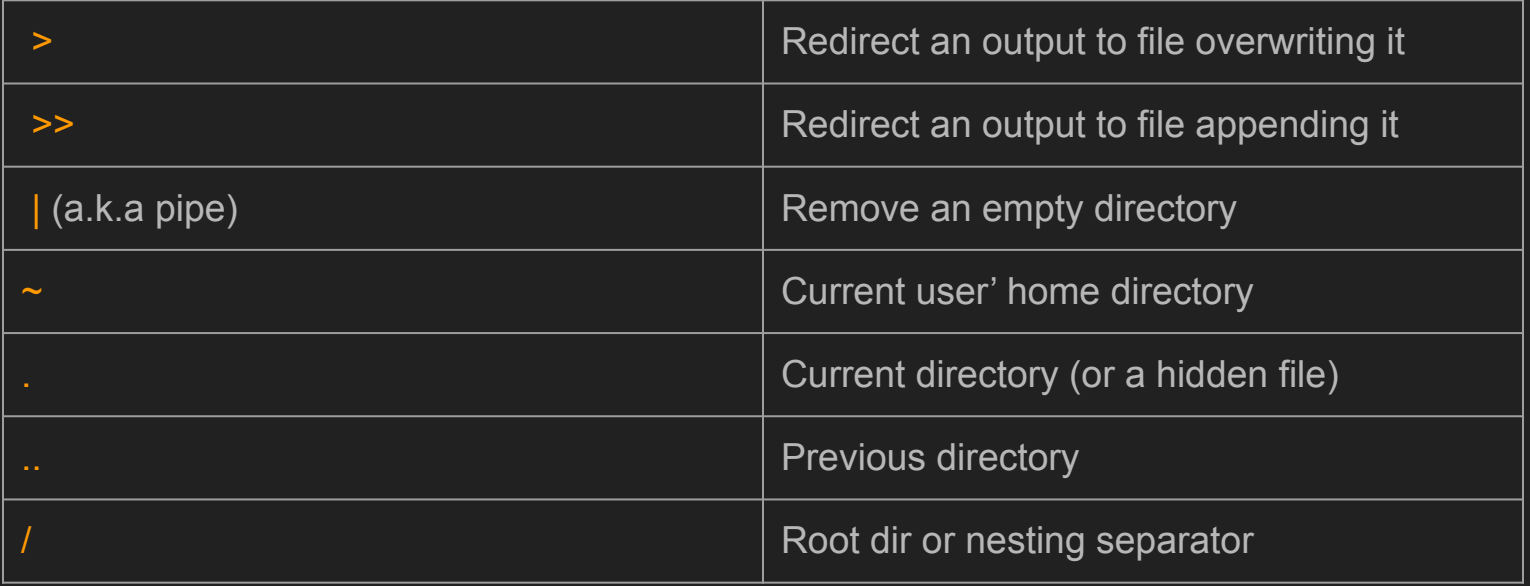

#### Some practice again

- 1. Create file in /tmp dir and fill it with any string without opening the file
- 2. Show the content without opening the file
- 3. Create a new file
- 4. Append content of the file 1 into the file 3
- myprojects touch /tmp/testfile  $\rightarrow$
- myprojects echo 'some content' > /tmp/testfile  $\rightarrow$
- myprojects cat /tmp/testfile  $\rightarrow$

some content

- myprojects touch file2  $\rightarrow$
- myprojects cat /tmp/testfile >> file2  $\rightarrow$

#### **Permissions**

\$ cd /etc \$ touch girl

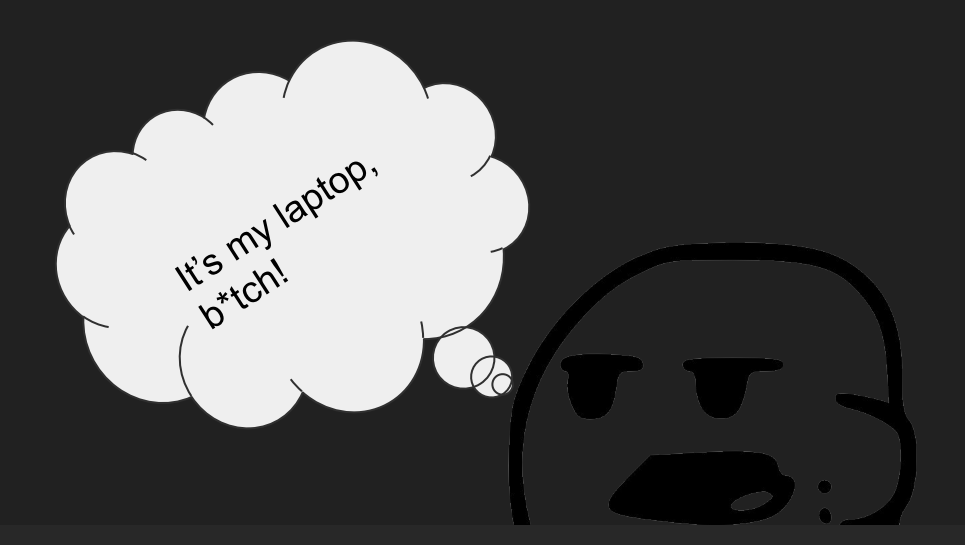

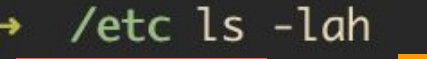

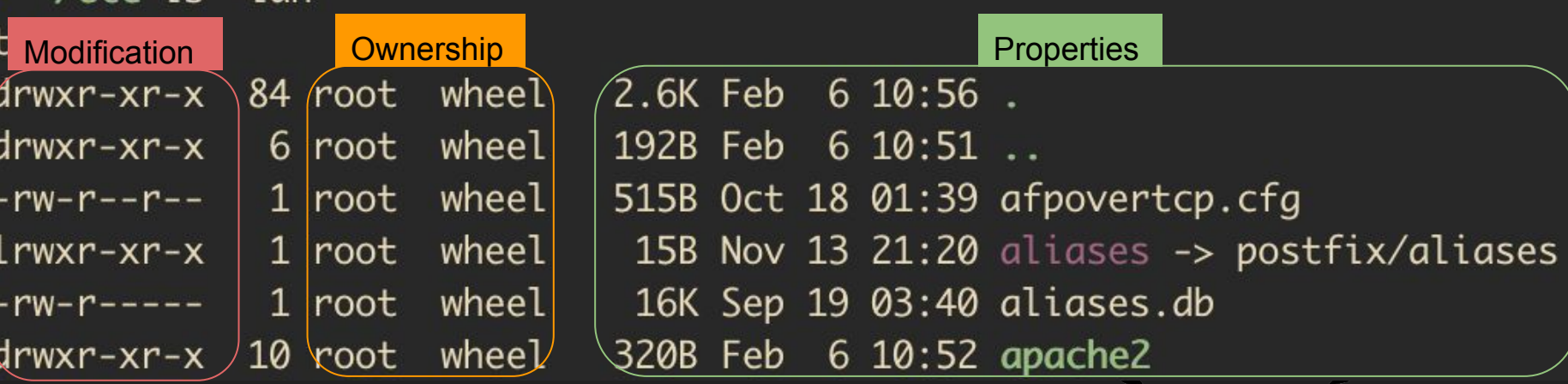

## Modify permissions

chmod <mod> <path>  $\frac{1}{2}$  chmod <mod> <path>

```
read = 4, write = 2, execute = 1
```
chown <user>:<group> <path> for changing file owner(ship)

root is a superman who doesn't need any permissions to perform any actions. That's why you have to think twice before doing commands under root.

# Dive into CLI.

- Create a file
- Write a bash command in it
- Modify permissions to make it executable
- Run it using \$ ./<filename> or \$ bash ./filename

- Interactive shell for bash can be reached through \$ bash -e

#### Homework

- Write a script which prompts `I'm annoying script` into the terminal every 5 minutes.
- Try to not use your mouse. It's only needed when you serf browser or draw. Every file system manipulation should be done from the terminal.
- Read about:
	- shell configuration files (.bashrc, .zshrc)
	- aliases
	- crontab
- Install oh-my-zsh.
- Configure your terminal in a way you like. I suggest yaquake for linux and iterm2 for macos.